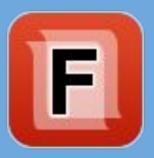

# Streamlining Collaboration Scenarios Using Content Fusion

#### Cristian Talau

cristian\_talau@oxygenxml.com

https://github.com/ctalau/

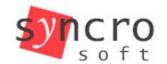

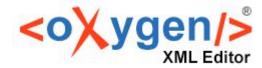

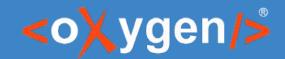

#### What is Content Fusion

Web Collaboration Solution for any XML Documentation Review Workflow

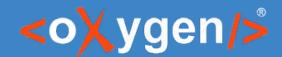

### Life before Content Fusion

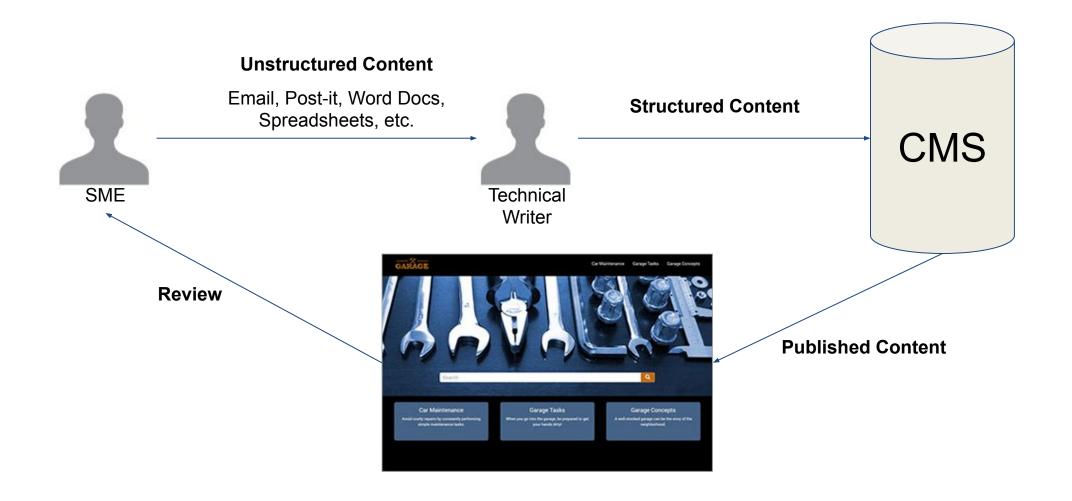

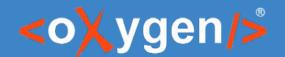

#### **Content Fusion workflows**

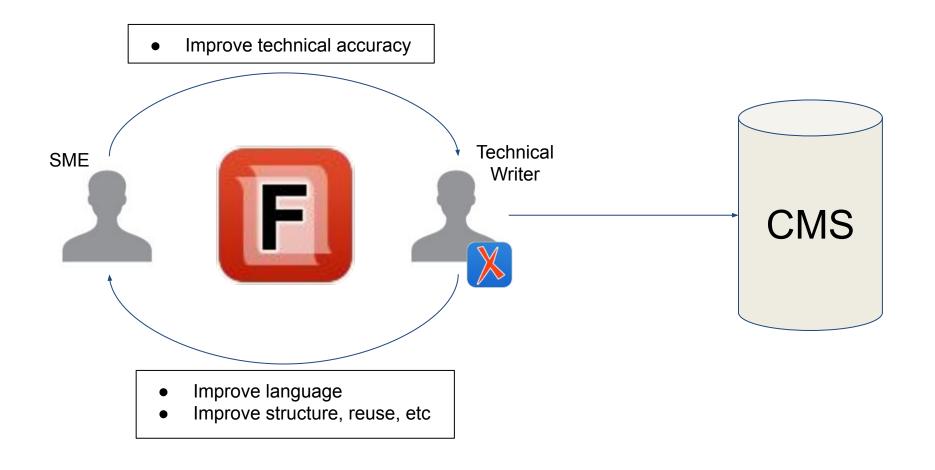

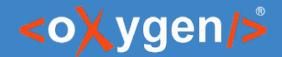

#### Collaboration scenarios

- Initiated by Content Authors
  - Send DITA files to be reviewed
  - Send arbitrary XML files to be reviewed
  - Send PDF file to be reviewed, collect feedback in Content Fusion.
- Initiated by SMEs
  - Create content drafts in a structured format
  - Use templates to provide technical data to Content Authors

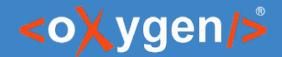

A new feature is added to the product => new & updated topics in the docs

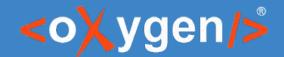

1. Create a PDF / WebHelp

- Challenges
  - How to generate a PDF?
  - Will it look like the "final" one?
  - O Do I need to save to the CMS first?
  - We use only WebHelp, where should I put the HTML files?
  - What if the email is forwarded to someone which isn't supposed to read it?

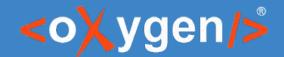

- 1. Create a PDF / WebHelp
- 2. Identify the touched pages (... among the 2000 of them)

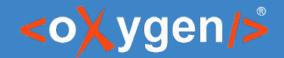

- 1. Create a PDF / WebHelp
- 2. Identify the touched pages
- 3. Discuss over email

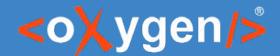

### Change suggestion - SME's view

#### **WebHelp Content:**

Oxygen XML Web Author includes a **Tags Display Mode** option that you can use to display the XML tags directly in the document. To access this option, select **Preferences** from the **More drop-down menu**. You can choose from the following tag modes: **Full Tags with Attributes**, **Full Tags**, **Block Tags**, **Inline Tags**, **Partial Tags**, or **No Tags**.

**Update suggestion:** We updated the product UI and this paragraph should be changed to

Oxygen XML Web Author makes it simple to create XML content without thinking about structure. However, sometimes, it is important to make sure the structure of the document reflects your intention. To see the structure of the document you can use the **Structure Display Mode** dropdown on the toolbar and choose one of the following modes: **Full Tags with Attributes**, **Full Tags**, **Block Tags**, **Inline Tags**, **Partial Tags**, or **No Tags**.

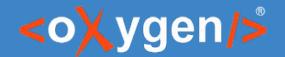

### Change suggestion - writer's view

```
Mode User Interface Control option that you can use to display the XML tags directly in the document.

To access this option, select User Interface Control Preferences User Interface Control from the User Interface Control More drop-down menu User Interface Control . You can choose from the following tag modes: User Interface Control Full Tags with Attributes User Interface Control , User Interface Control Block Tags

User Interface Control , User Interface Control , User Interface Control , User Interface Control ), User Interface Control ), User Interface Control ), User Interface Control ), User Interface Control ), User Interface Control ), User Interface Control ), User Interface Control ), User Interface Control ), User Interface Control ), User Interface Control ), Or User Interface Control ), Or User Interfac
```

Oxygen XML Web Author makes it simple to create XML content without thinking about structure. However, sometimes, it is important to make sure the structure of the document reflects your intention. To see the structure of the document you can use the **Structure Display Mode** dropdown on the toolbar and choose one of the following modes: **Full Tags with Attributes**, **Full Tags**, **Block Tags**, **Inline Tags**, **Partial Tags**, or **No Tags**.

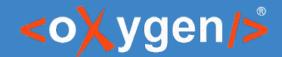

1. Create a review task with the touched topics

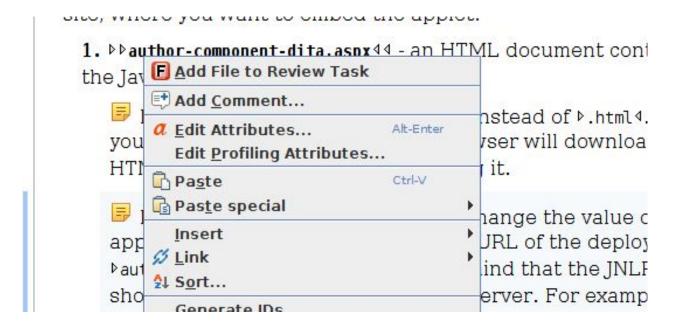

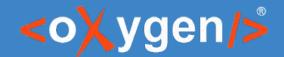

- 1. Create a review task with the touched topics
  - a. They are already opened in Oxygen XML Editor
- 2. Share the link with SMEs

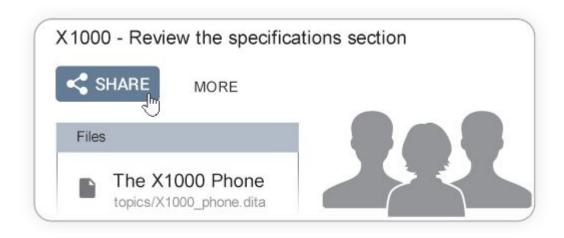

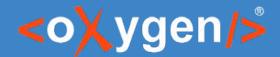

- 1. Create a review task with the touched topics
  - a. They are already opened in Oxygen XML Editor
- 2. Share the link with SME
- 3. Integrate the feedback

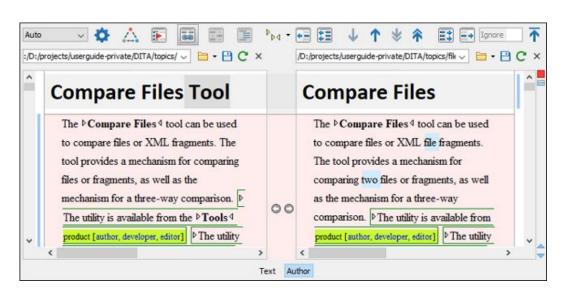

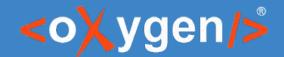

## **DITA Approval Review with CF**

- Workflow steps
  - Add all the files in the map to a review task
  - Configure the DITA context: map and filter
  - Iterate on content until everyone approves
  - Save the content in the CMS

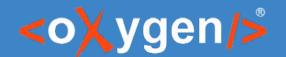

### **Approval Review on PDF**

- 1. Approver reads the content
- 2. (optional) Approver expresses concerns
- 3. (optional) Author makes corrections
- Use a PDF for Step 1.
- Step 2.
  - Sometimes there is only Step 1.
  - To express concerns, Approver opens Content Fusion with one click to add comments and make suggestions.
- Step 3.
  - Author sees comments and suggestions right in the content.

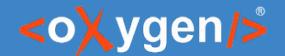

#### Other XML vocabularies

- Content Fusion supports also DocBook, TEI, XHTML out-of-the-box
  - o ... and any other vocabulary with a suitable framework
- What's new
  - XML files are hard to share because they are inter-linked
  - Content Fusion automatically detects refs and adds them to the task

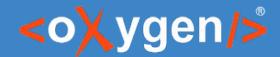

### SME's initiated workflows

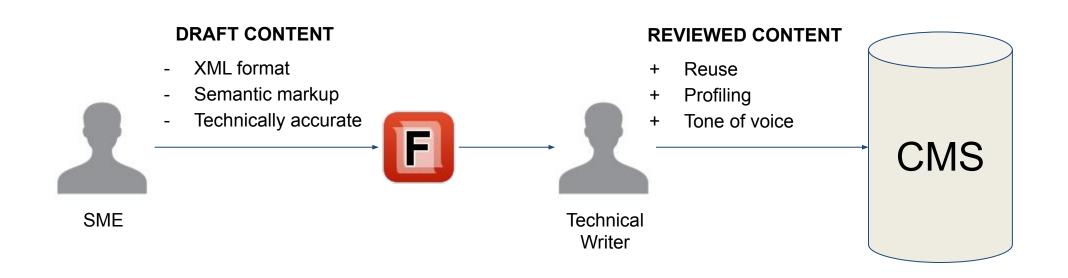

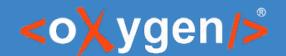

## **Issue Lifecycle**

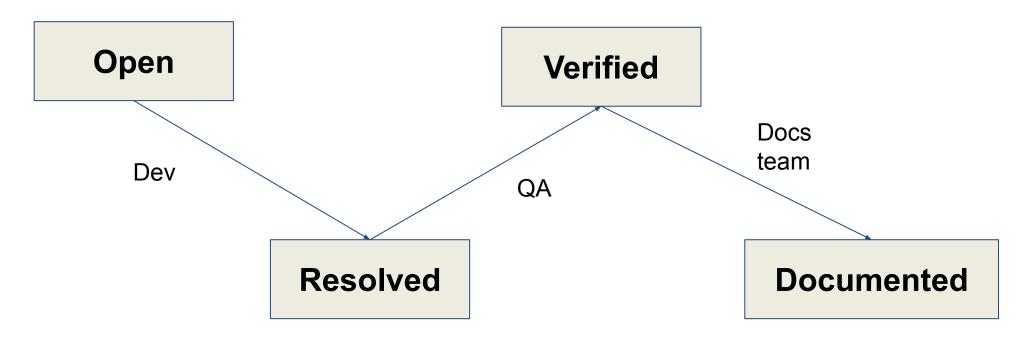

- Implemented
- Explained for QA and Docs

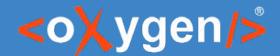

#### Issue documentation

- Is required also for a proper QA
- Contains rich content code, tables, icons, notes etc
- Can be lengthy need for a comfortable editor
- Is written by a developer not a polished piece of documentation

**Use Content Fusion to create this draft!** 

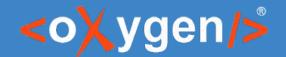

#### SME's initiated workflows

- New feature/product documentation can be drafted by SMEs
- Support specialists can create topics to address user questions
- Anyone can create a knowledge base article

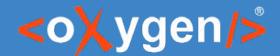

### Content templates

- Touristic guide
- Dictionary entries
- Datasheets

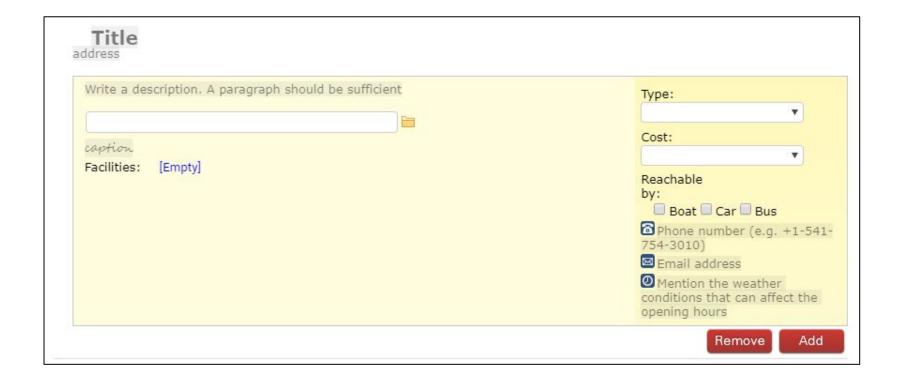

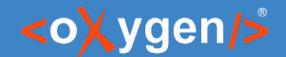

#### **Content Fusion & Web Author**

 With Content Fusion, the technical author is a gatekeeper in Web Author SMEs can save content directly in the CMS

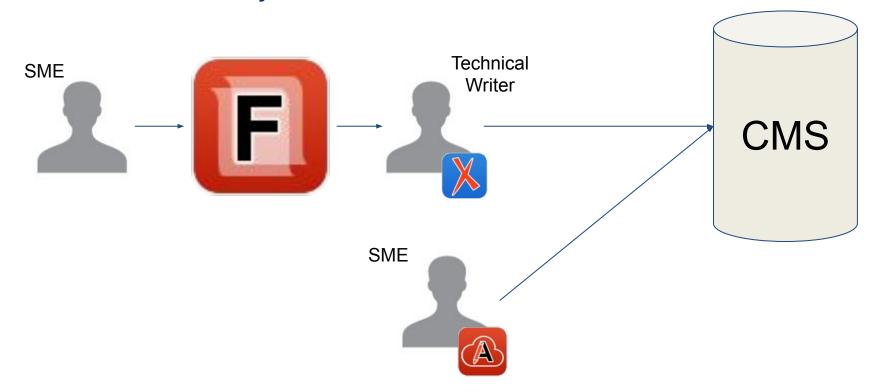

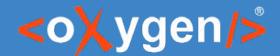

#### **Content Fusion & Web Author**

- With Web Author, more collaboration scenarios are enabled, e.g.
  - Propose a correction to a published document
  - Review only the updated parts of a topic

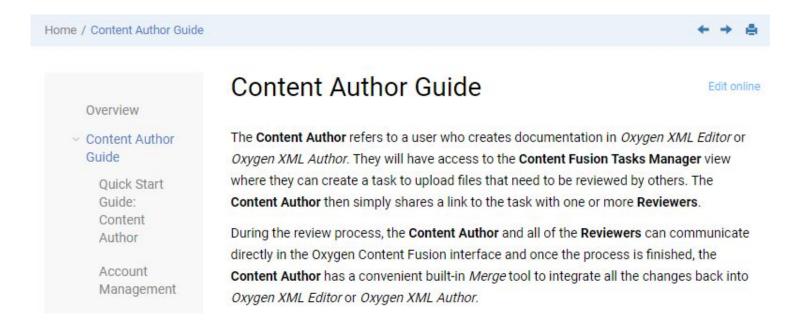

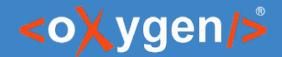

## **Content Fusion Future plans**

- Ability to share a task with a specific reviewers
- Due Date setting for each task
- Task-level version history
- Comment-only mode
- SMEs ability to propose changes on content
- Send only the updated parts of a topic for review

# THANK YOU!

#### **Any questions?**

Cristian Talau cristian\_talau@oxygenxml.com https://github.com/ctalau